#### Object Intro and Miscellaneous

Checkout *ObjectIntroAndMisc* project from SVN

#### Writing clean code

Comments are only the last resort

# Functions

- Give functions descriptive names
- Don't make functions too long
- Rather than commenting an unclear function, modify the code so it is clear

# Naming in Java

- Having good names for functions and variables is one of the best things you can do to make your program understandable
- The conventions:
	- **variableNamesLikeThis**
	- **methodNamesLikeThis(…)**
	- **ClassNamesLikeThis**
- You should follow the conventions!

```
/**
 * Has a static method for computing n!
 * (n factorial) and a main method that
 * computes n! for n up to Factorial.MAX.
 *
 * @author Mike Hewner & Delvin Defoe
 */
public class Factorial {
    /**
     * Biggest factorial to compute.
     */
    public static final int MAX = 17;
    /**
     * Computes n! for the given n.
     *
     * @param n
     * @return n! for the given n.
     */
    public static int factorial (int n) {
        ...
    }
    ...
}
```
#### Javadoc comments

Java provides Javadoc comments (they begin with  $\sqrt{2^{**}}$ ) for both:

• Internal documentation for when someone reads the code itself

• External documentation for when someone re-uses the **code** 

# Writing Javadocs

- Written in special comments:  $/*$  ... \*/
- Can come before:
	- Class declarations
	- Field declarations
	- Constructor declarations
	- Method declarations
- Eclipse is your friend!
	- It will generate Javadoc comments automatically
	- It will notice when you start typing a Javadoc comment

# In all your code:

- See http://www.rose[hulman.edu/class/csse/csse220/201830/Homework/program](http://www.rose-hulman.edu/class/csse/csse220/201830/Homework/programGrading.html) Grading.html
- Write appropriate comments:
	- Javadoc comments primarily for classes.
	- Explanations of anything else that is not obvious in any spot.
- Give self-documenting variable and method names:
	- Use name completion in Eclipse, Ctrl-Space, to keep typing cost low and readability high
- Use Ctrl-Shift-F in Eclipse to format your code.

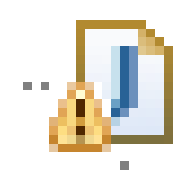

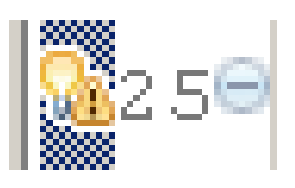

### Debugging

# Debugging—Demo

- ▶ Debugging Java programs in Eclipse:
	- Set a breakpoint where you want to start
	- Launch using the bug icon
	- Single stepping: *step over* and *step into*

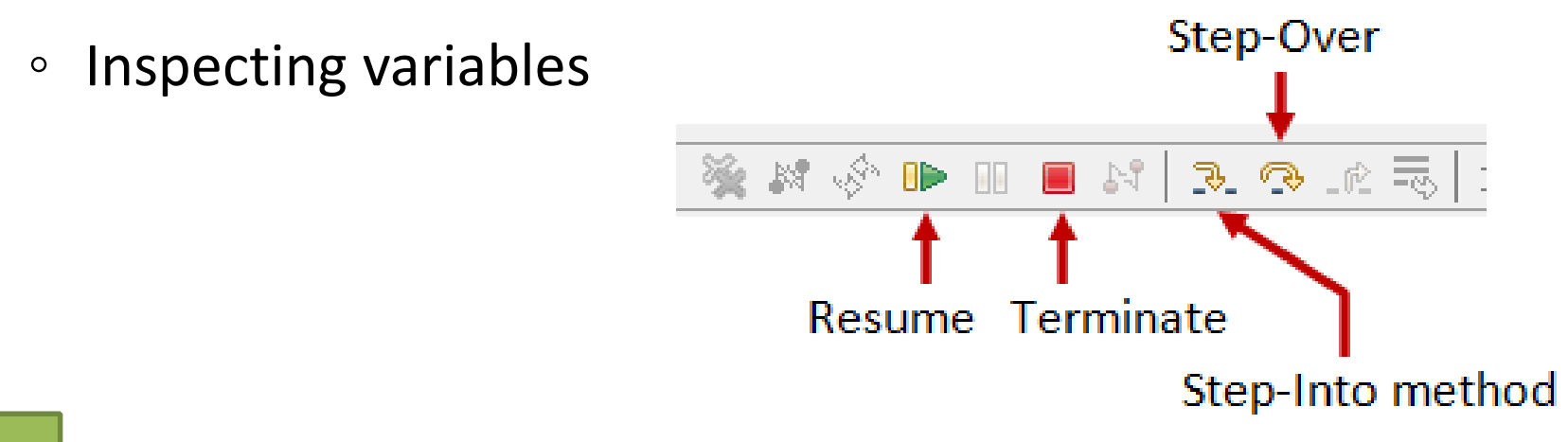

# Exception Breakpoint

Very useful when an exception is happening but you don't know where or why

- Exception Tab
- Exclamation point button
- Find the exception type you want
- Add a breakpoint

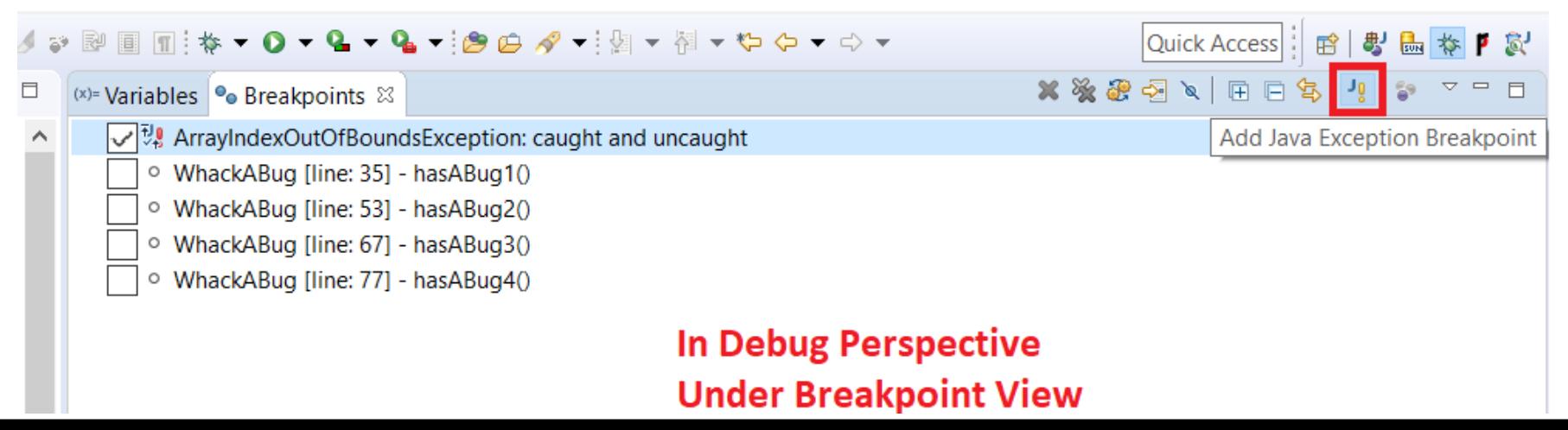

#### Important gotcha: Strings in java are immutable

- No method on the string class will modify the content of a string
- All methods instead return a new string

#### Object Basics

# Class – What, When, Why, & How?

What:

• A blueprint for a custom **type**

When:

- Define a class when you're representing a concept (think nouns)
- When no other existing type can do what you want/need

# Class – What, When, Why, & How?

Why:

- Keep similar concepts together
- Encapsulation (we'll expand on this next time)

How:

public class ClassName { //fields //methods }

# Using Objects and Methods

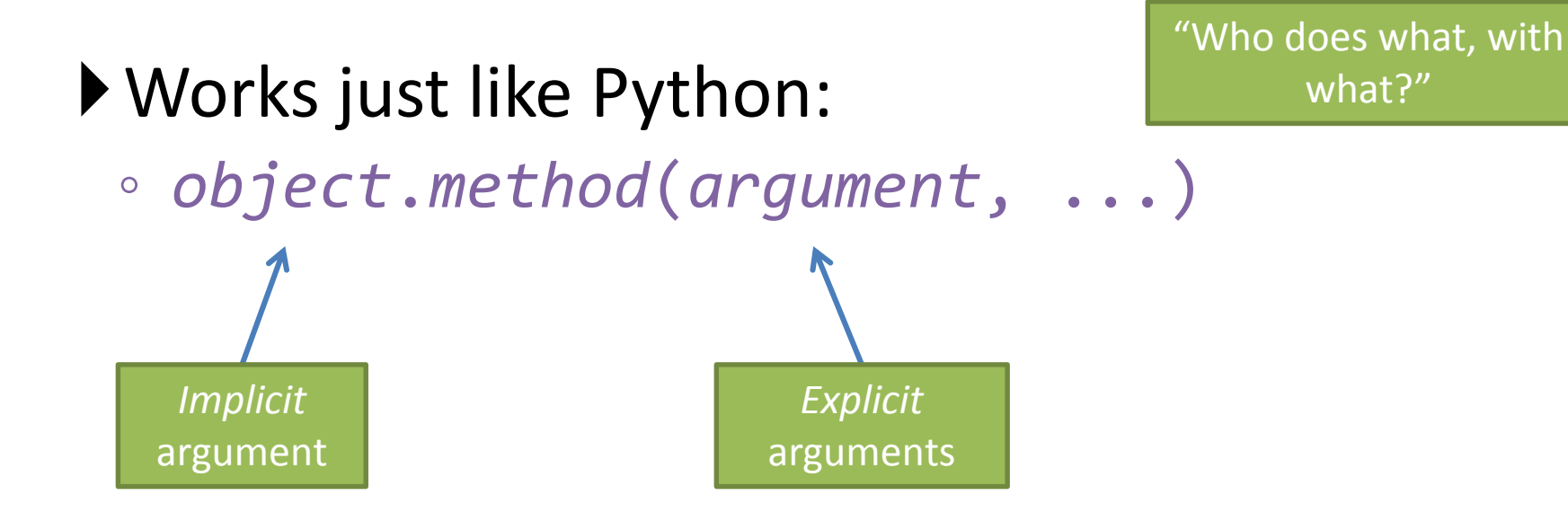

#### You've been using this in Java:

```
HashMap<String, Integer> scores = new HashMap<>();
scores.put("Bob", 78);
```

```
String name = "Bob Forapples";
int nameLen = name.length();
```
#### Constructors – What, When, Why, How?

What:

- Special method called when a new instance of a class is created
- Initializes the new instance
- Like the \_\_init \_\_ method in Python When:
- Define a constructor when special initialization of a class is required
- Otherwise, Java implicitly creates a no-argument constructor if you don't add one

#### Constructors – What, When, Why, How?

Why:

}

- Allows you to ensure that a new instance of a class is a setup exactly how it needs to be before use of other methods/fields
- Puts it in a good state

#### How: **always has the same name as the class**.

```
public class MyClass {
    public MyClass() {
        //initialization code
    }
    public MyClass(ParamType paramName) {
        //initialization code
    }
```
#### Object Constructors

 $\bullet$  int num = 5;

– This works for primitive typed data

• What about "objects" (made from classes)?

# Using Constructors

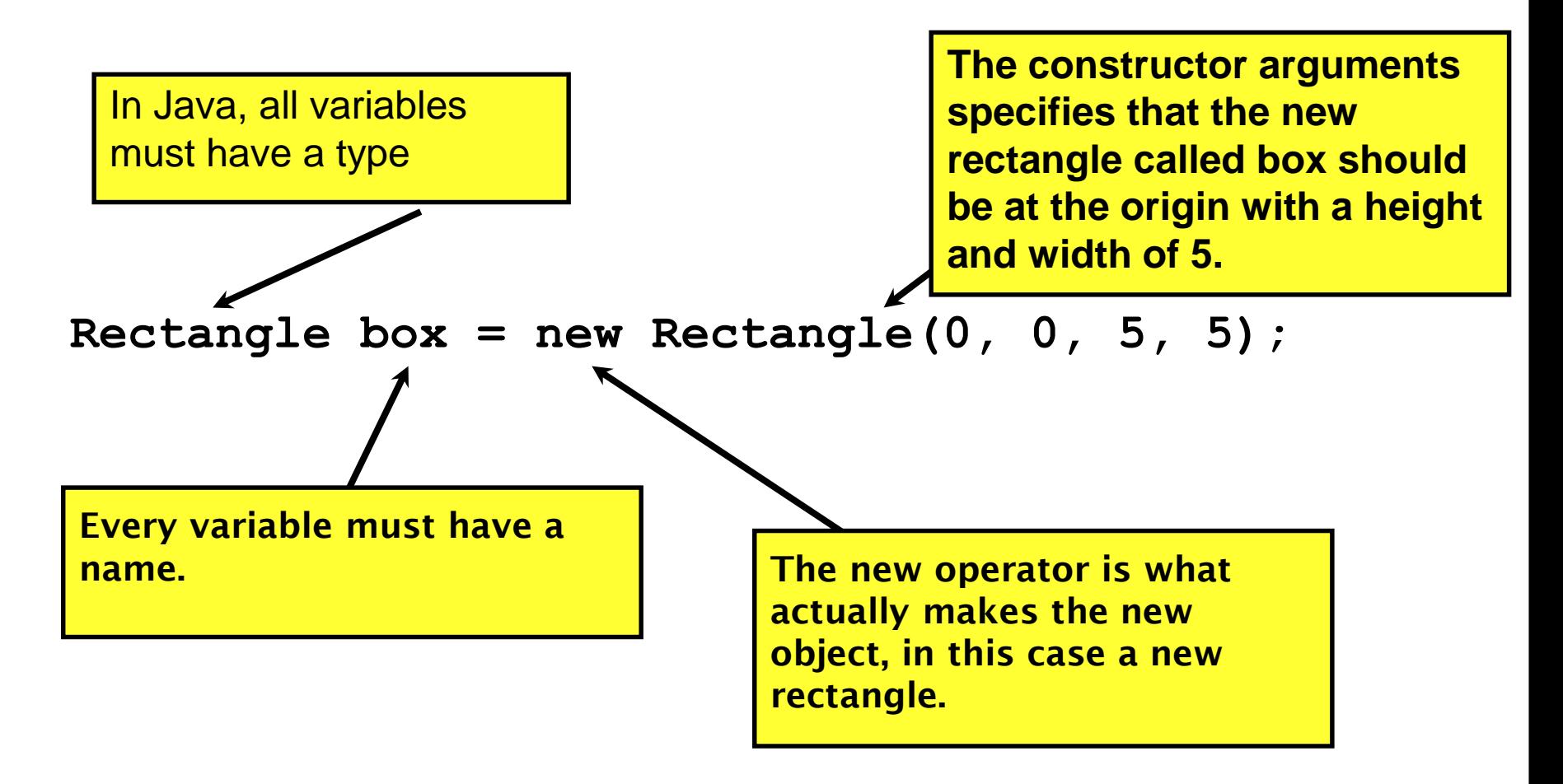

# Object Constructors

- Open BankAccount.java
	- Let's do the first few, then work on your own
	- When you're done and it works, solve the last quiz question

#### Now code the StudentAssignments class yourself

- Uncomment the stuff in StudentAssignmentsMain to see what the class ought to do
- Then create the class and add the constructors and methods you need
- If you finish early, add a function to compute the student's average grade